## **WORD**

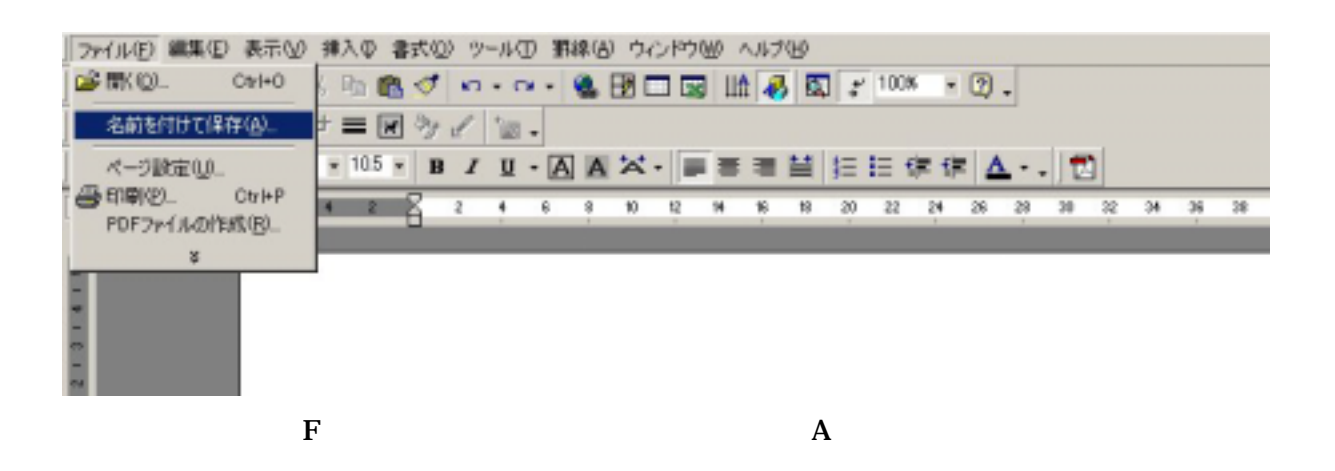

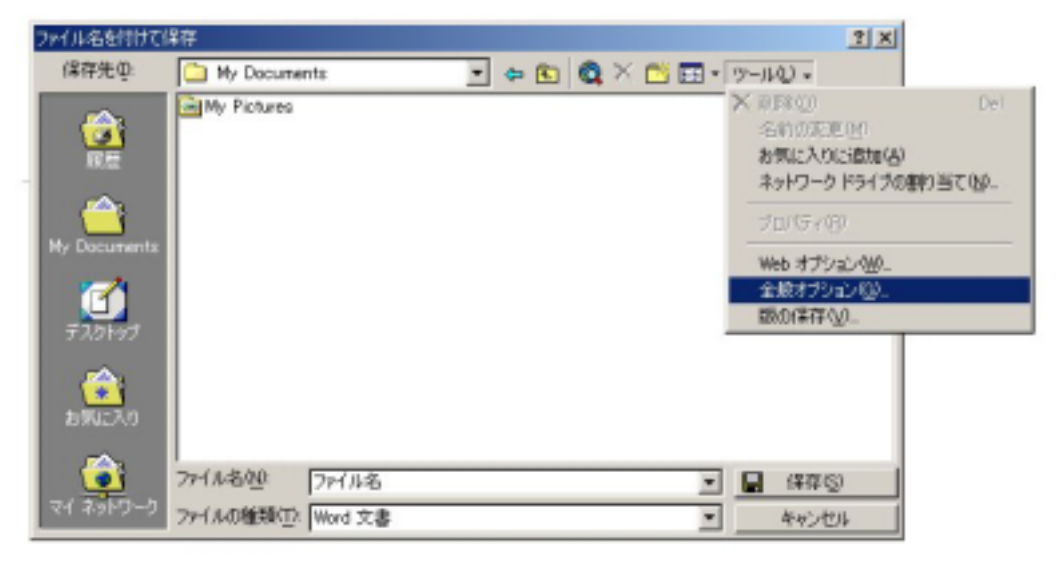

 $\rm L$  , and  $\rm G$ 

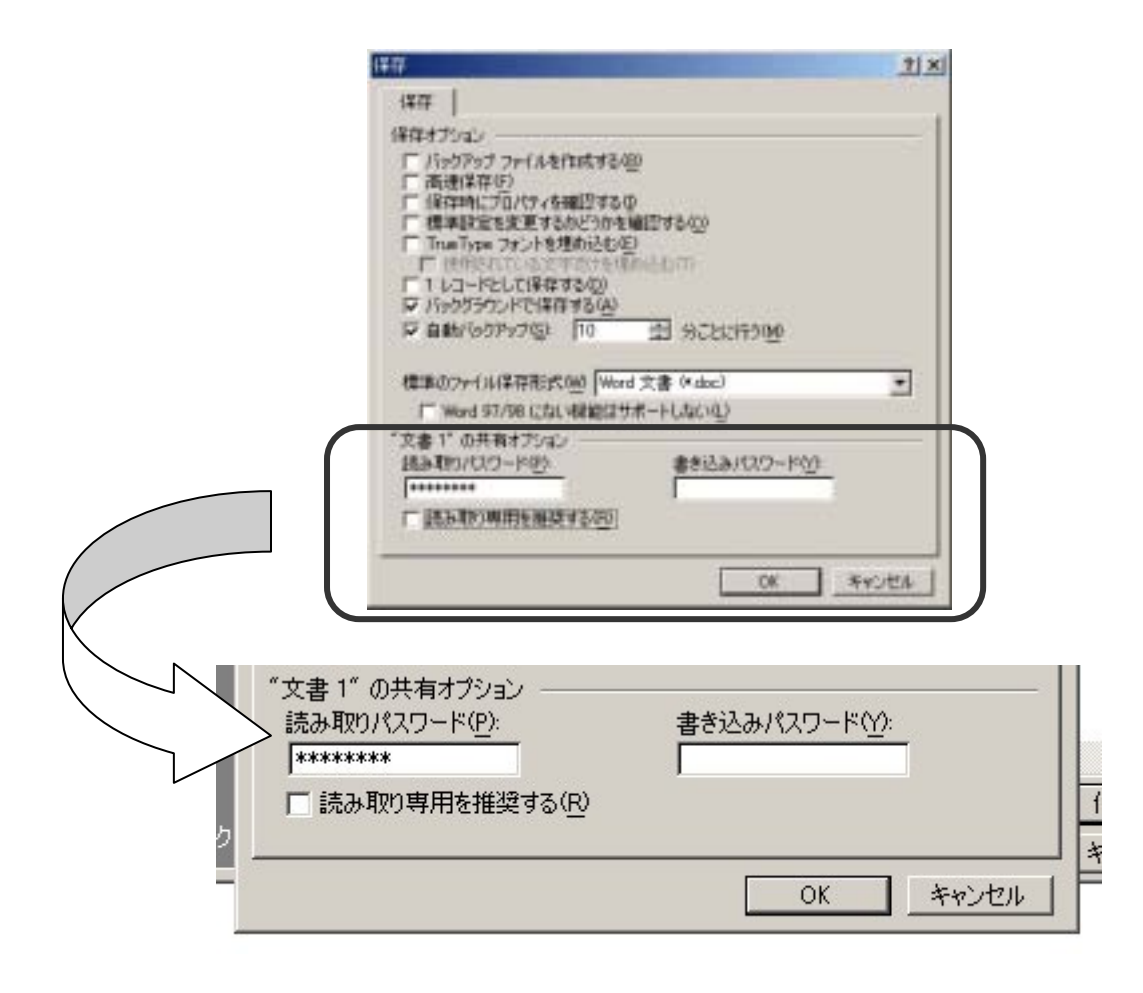

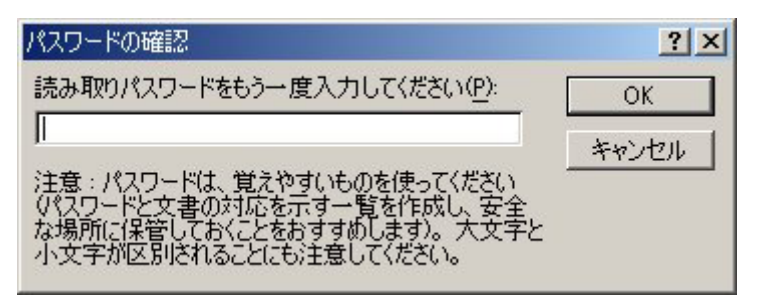

"ファイル名"の共有オプション」 「読み取りパスワード」にパスワードを入力します。

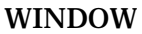

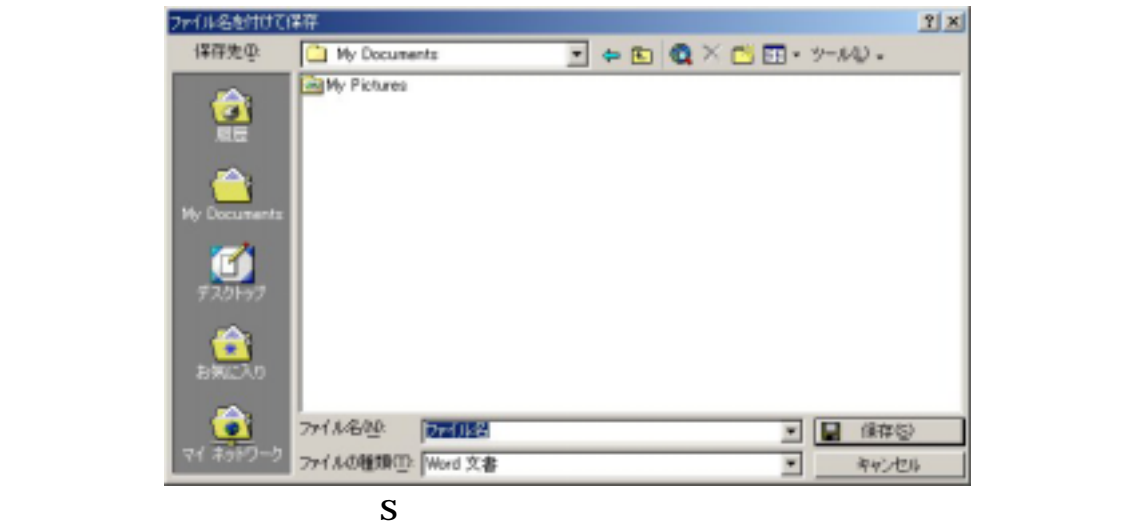

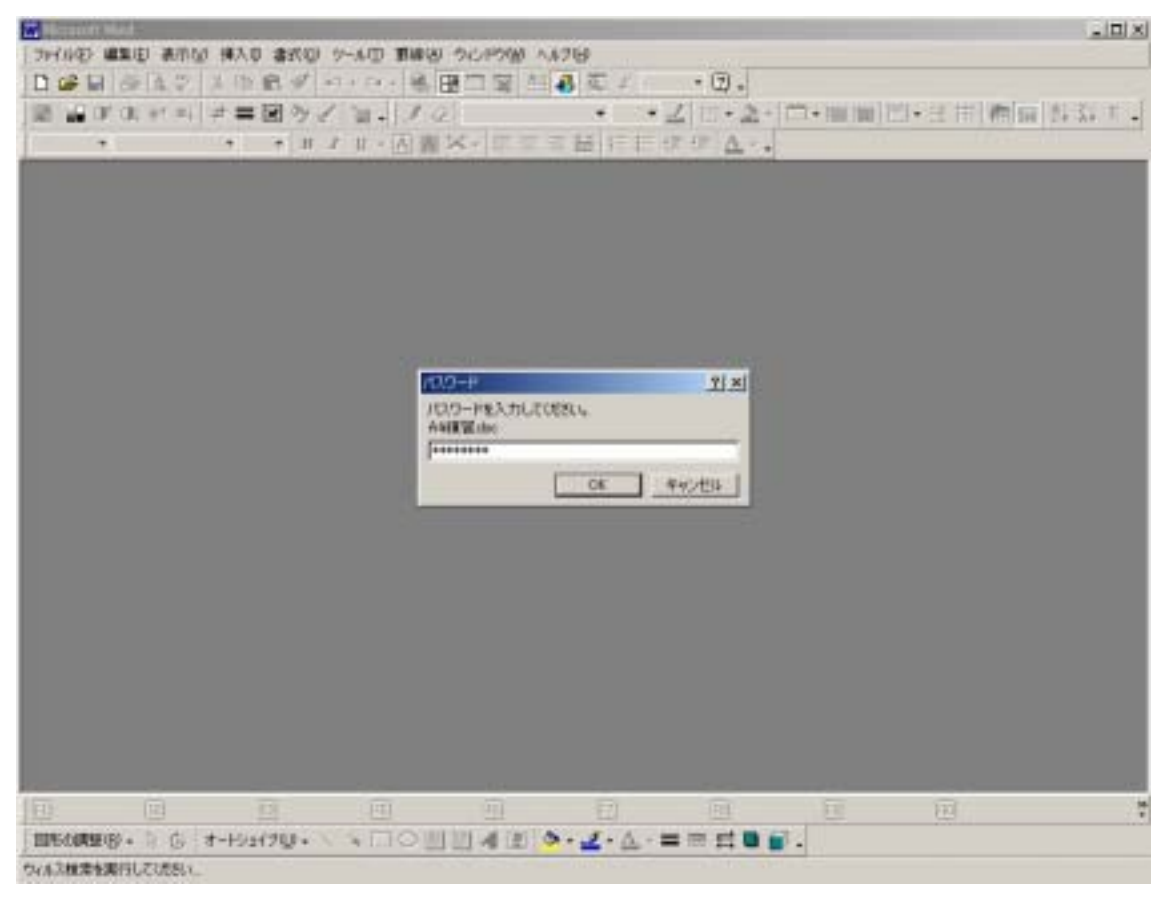

**WINDOW** 

 $\overline{OK}$ 

## EXCEL ファイルにパスワードロックをかける方法

## ※パスワードロックを掛けるにあたっての注意

入力したパスワードを絶対忘れないように注意してください。

【パスワードのかけ方】

| Microsoft Excel - Book1                                         |     |                                                |   |                                                                                                    |   |        |  |         |   |
|-----------------------------------------------------------------|-----|------------------------------------------------|---|----------------------------------------------------------------------------------------------------|---|--------|--|---------|---|
| 图 ファイル(F) 編集(E) 表示(V) 挿入(D) 書式(Q) ツール(I) データ(D) ウィンドウ(W) ヘルプ(H) |     |                                                |   |                                                                                                    |   |        |  |         |   |
| D <sup>2 開 ©</sup><br>Ctrl+O                                    | 电离了 |                                                |   | $\mathbb{E} \left[ \mathbb{E} \left[ \mathbb{$ |   | $-2$ . |  | 同 プロンプト |   |
| <b>MS</b><br>名前を付けて保存(A)                                        |     | B I U   三三三国   9 % , 38 . 18 年   田 · タ · A · . |   |                                                                                                    |   |        |  |         |   |
| ページ設定(U)                                                        | =   |                                                |   |                                                                                                    |   |        |  |         |   |
| 印刷範囲(T)                                                         | С   | $\Box$                                         | F |                                                                                                    | G | Н      |  |         | K |
| 1 2 印刷プレビュー(V)                                                  |     |                                                |   |                                                                                                    |   |        |  |         |   |
| 2 @ 印刷(P)<br>$Ctr$ $\mathsf{H}$                                 |     |                                                |   |                                                                                                    |   |        |  |         |   |
| 3                                                               |     |                                                |   |                                                                                                    |   |        |  |         |   |
|                                                                 |     |                                                |   |                                                                                                    |   |        |  |         |   |

<sup>「</sup>ファイル(F)」をクリックし「名前を付けて保存(A)」をクリックします。

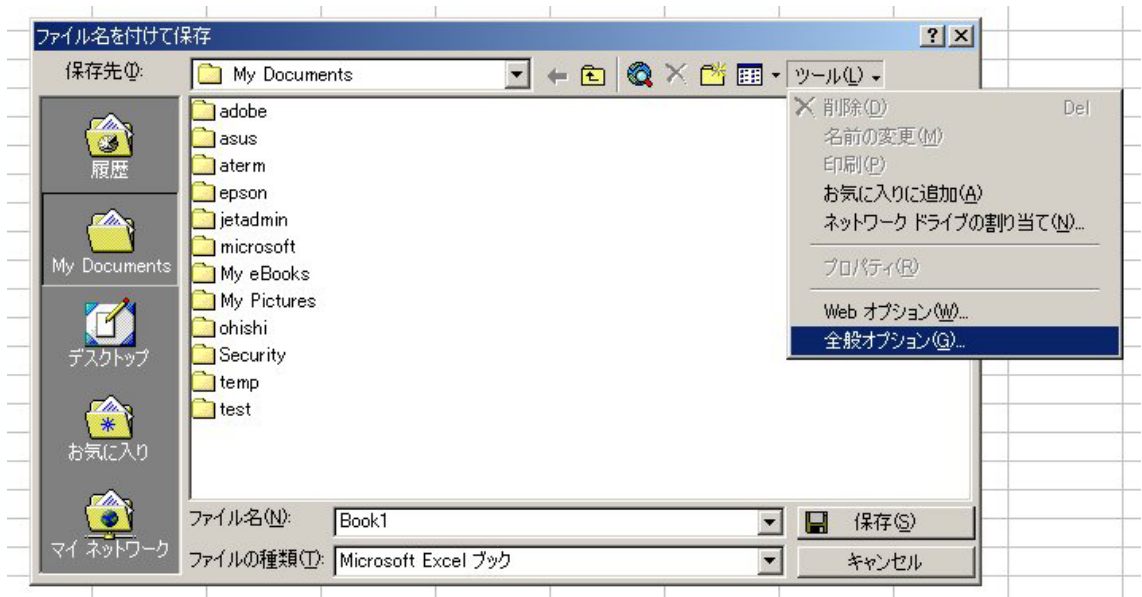

「ツール(L)」をクリックし「全般オプション(G)」をクリックします。

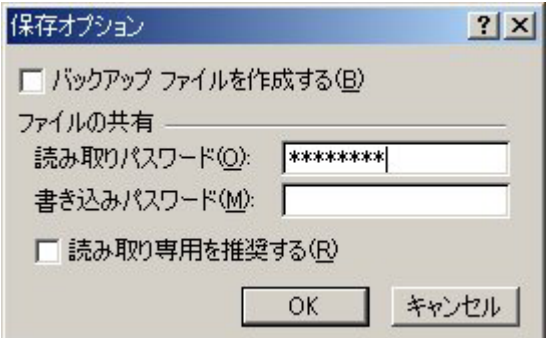

「"ファイルの共有」の「読み取りパスワード」にパスワードを入力します。

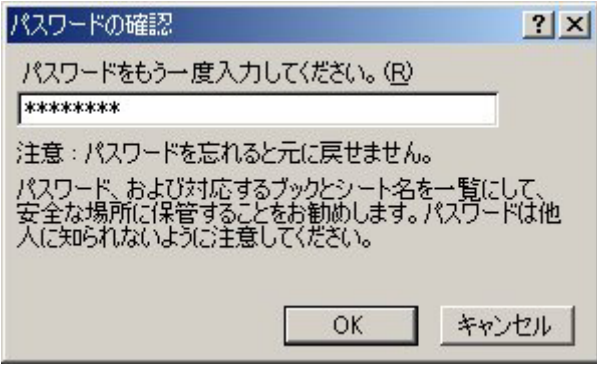

「読み取り」パスワードの確認を促す WINDOW が出てくるので、先に入力したパス ワードをもう一度入力します。

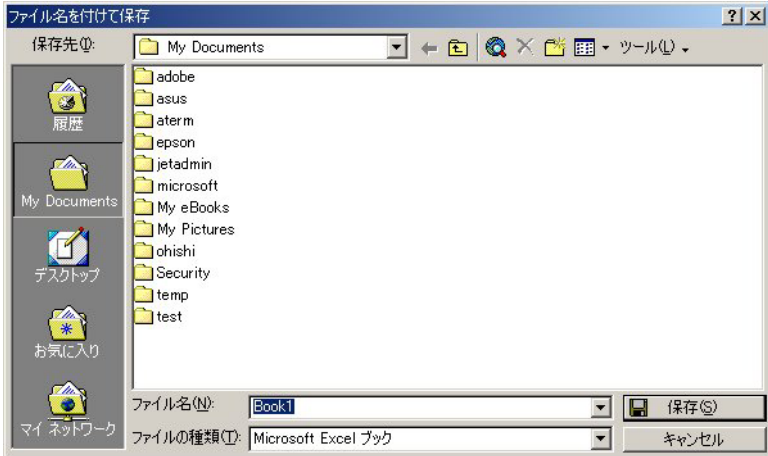

ファイル名を入力して「保存(S)」をクリックすればパスワードロックが有効になります。

## 【パスワードの掛かったファイルの開け方】

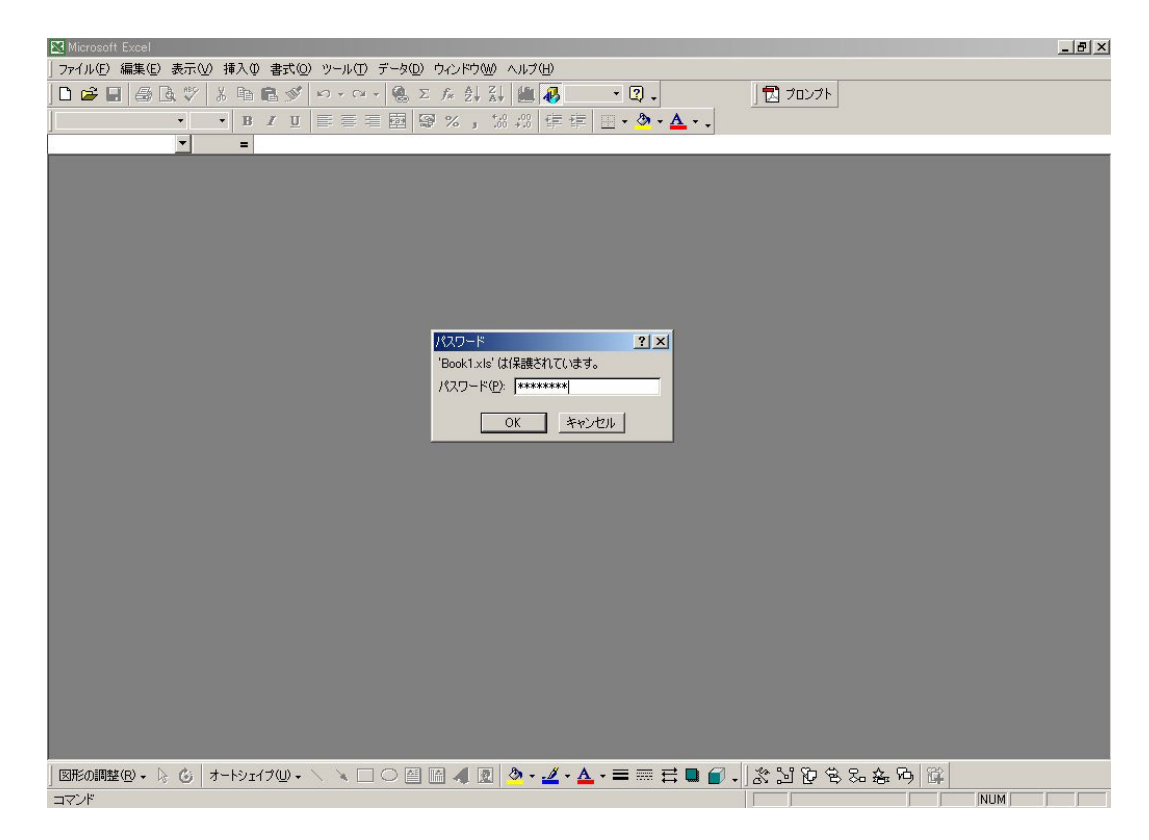

 ファイルを開こうとすると「パスワード入力」を促す WINDOW が出てくるのでパス ワードを入力します。入力完了後「OK」をクリックするとワード文書が開きます。